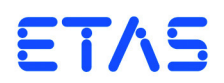

# **ES5398.1 Fault Insertion Board (40-CH)** User's Guide

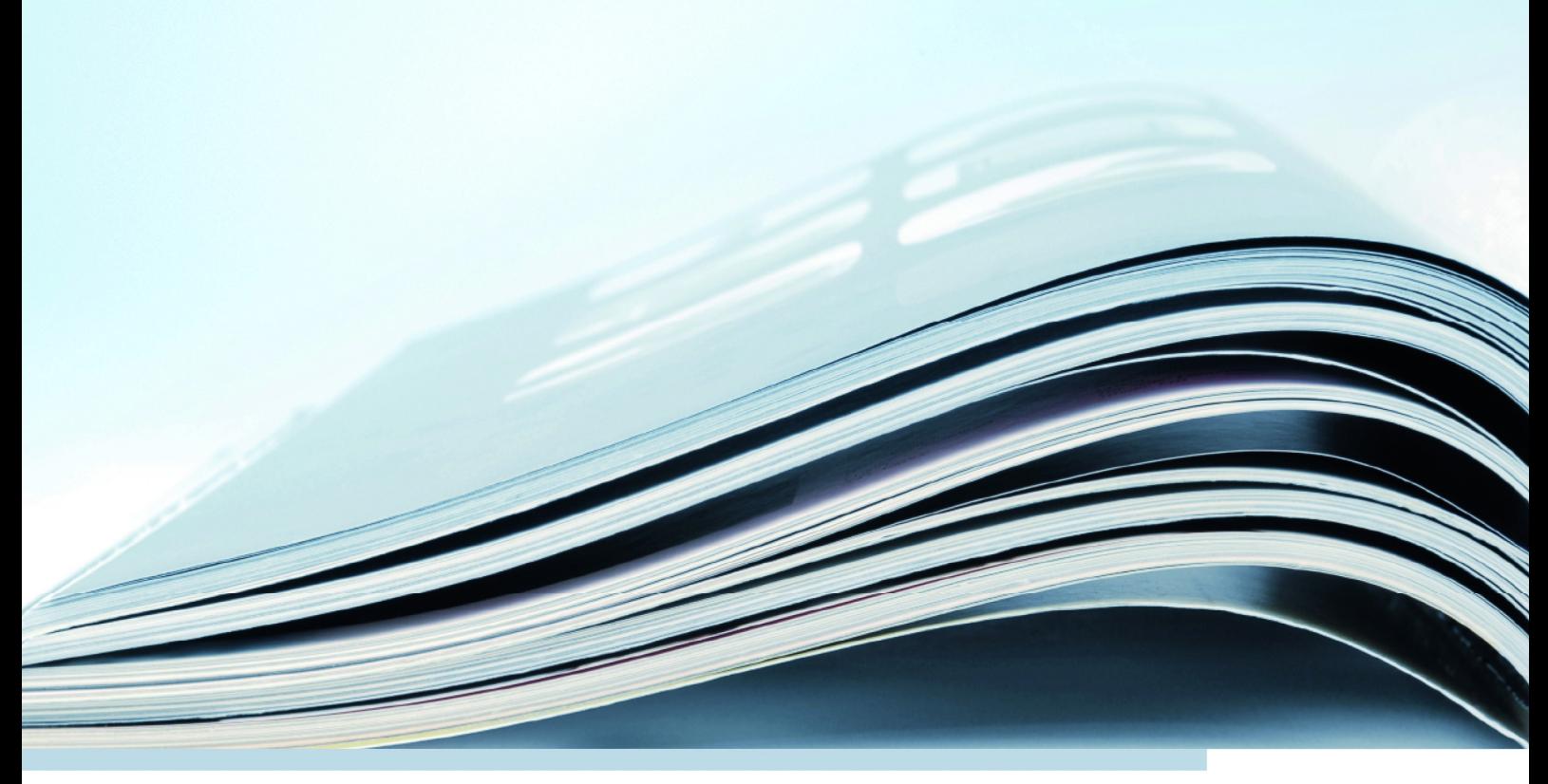

# **Copyright**

The data in this document may not be altered or amended without special notification from ETAS GmbH. ETAS GmbH undertakes no further obligation in relation to this document. The software described in it can only be used if the customer is in possession of a general license agreement or single license. Using and copying is only allowed in concurrence with the specifications stipulated in the contract.

Under no circumstances may any part of this document be copied, reproduced, transmitted, stored in a retrieval system or translated into another language without the express written permission of ETAS GmbH.

**© Copyright 2018** ETAS GmbH, Stuttgart

The names and designations used in this document are trademarks or brands belonging to the respective owners.

V1.0.0 R05 EN - 11.2018

# **Contents**

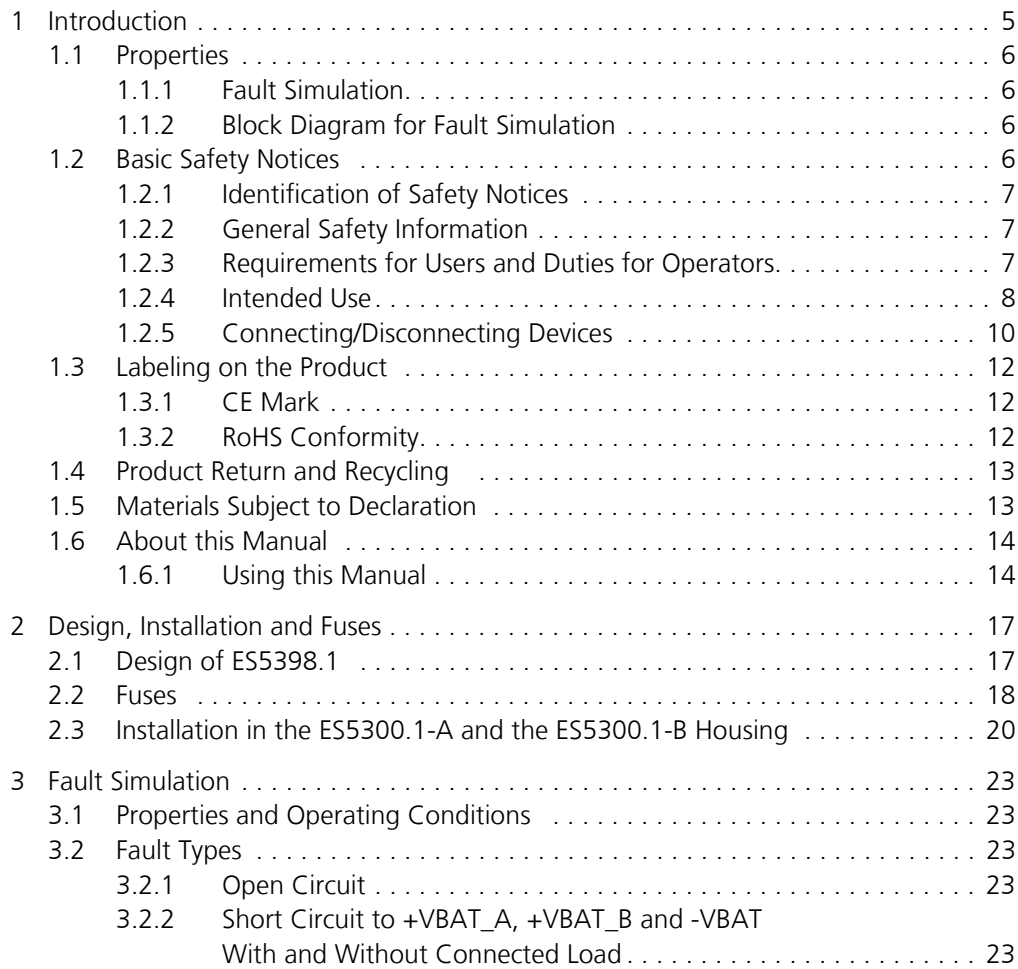

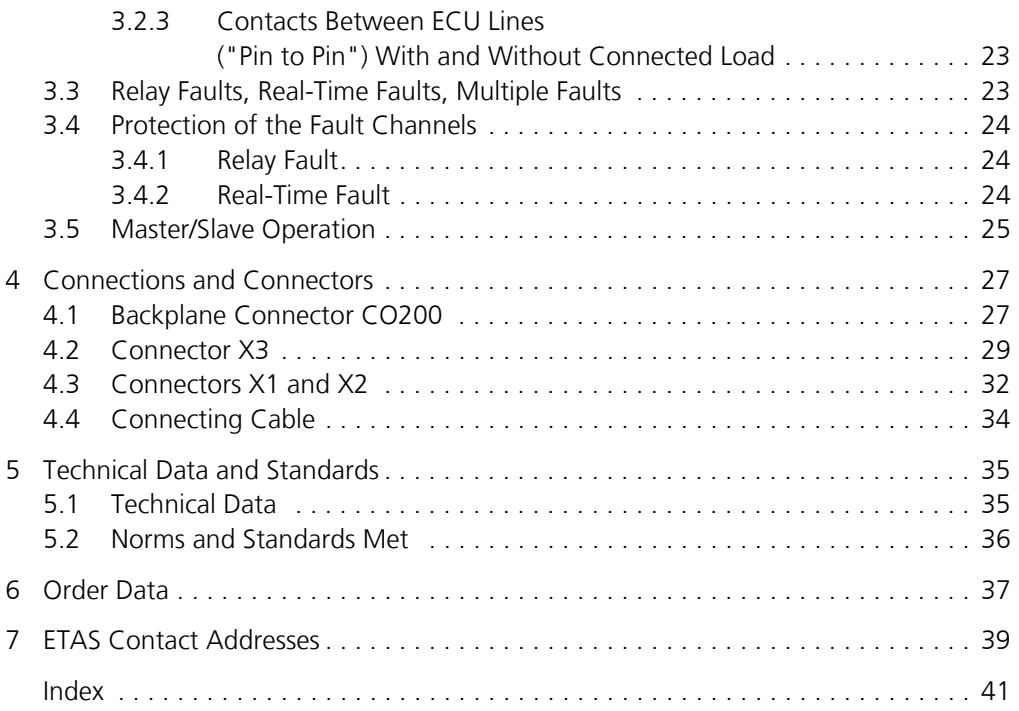

# <span id="page-4-0"></span>**1 Introduction**

This User's Guide contains the description of the ES5398.1 Fault Insertion Board.

This chapter contains information about the following topics:

- <span id="page-4-1"></span>• "[Properties"](#page-5-0) on [page 6](#page-5-0)
- "[Basic Safety Notices"](#page-5-3) on [page 6](#page-5-3)
- "[Labeling on the Product](#page-11-0)" on [page 12](#page-11-0)
	- "[CE Mark"](#page-11-1) on [page 12](#page-11-1)
	- "[RoHS Conformity"](#page-11-2) on [page 12](#page-11-2)
- "[Product Return and Recycling"](#page-12-0) on [page 13](#page-12-0)
- • ["Materials Subject to Declaration" on page 13](#page-12-1)
- "[About this Manual](#page-13-0)" on [page 14](#page-13-0)

<span id="page-5-0"></span>This section provides a brief overview of the functions and properties of the ES5398.1 Fault Insertion Board. A detailed description can be found in chapter .....

<span id="page-5-1"></span>1.1.1 Fault Simulation

The ES5398.1 Fault Insertion Board enables fault simulation in real time for 40 ECU channels.

The ES5398.1 has the following properties:

*Fault Simulation for the Following Faults:*

- Open circuit
- Short circuit to +VBAT\_A, +VBAT\_B and -VBAT with and without connected load
- Contacts between ECU lines ("pin to pin") with and without connected load.
- <span id="page-5-2"></span>1.1.2 Block Diagram for Fault Simulation

A block diagram for fault simulation is shown in [Fig. 1-1](#page-5-4).

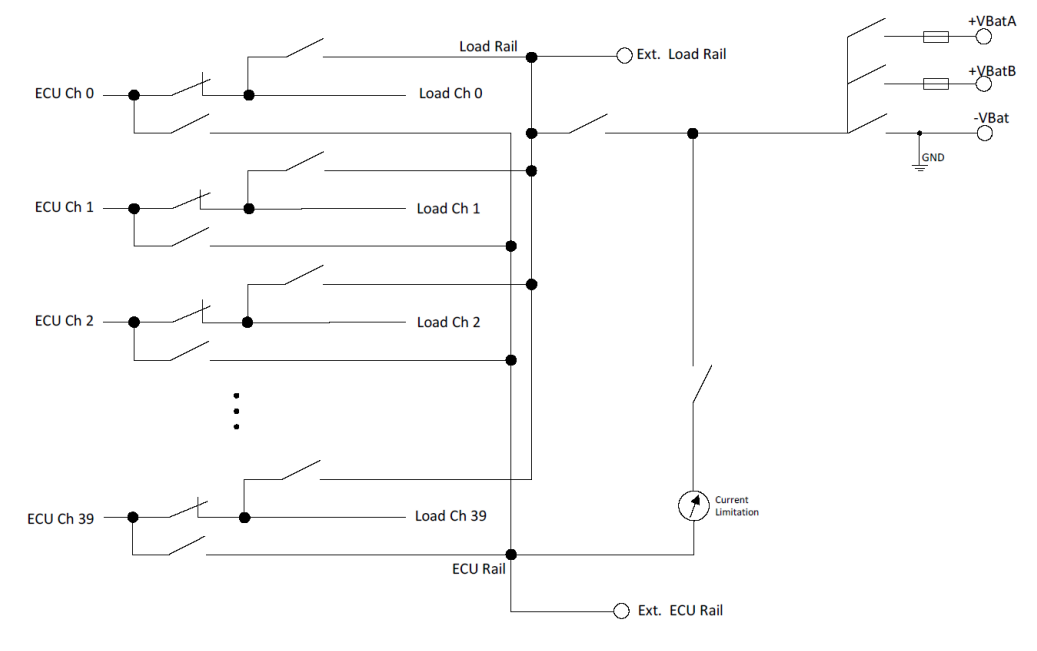

<span id="page-5-4"></span>**Fig. 1-1** Block diagram of ES5398.1

#### <span id="page-5-3"></span>1.2 Basic Safety Notices

Please observe the following safety notices to avoid health issues or damage to the device.

#### <span id="page-6-0"></span>1.2.1 Identification of Safety Notices

<span id="page-6-7"></span>The safety notices contained in this manual are identified with the danger symbol shown below:

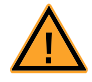

The safety notices shown below are used for this purpose. They notify you of extremely important information. Please read this information carefully.

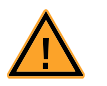

#### **CAUTION!**

*Identifies a hazard with low risk of minor or moderate physical injury or damage to property if not avoided.*

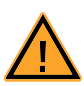

#### **WARNING!**

*Indicates a possible danger with moderate risk of death or (serious) injury if not avoided.*

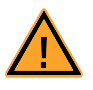

#### **DANGER!**

*Indicates an immediate danger with a high risk of death or serious injury if not avoided.*

#### <span id="page-6-1"></span>1.2.2 General Safety Information

Observe the following safety notices to avoid health issues or damage to the device.

#### **Note**

*The User's Guide and the Product Safety Advice must be read carefully prior to the startup of the product!*

<span id="page-6-8"></span>ETAS GmbH does not assume any liability for damages resulting from improper handling, unintended use or non-observance of the safety precautions.

#### <span id="page-6-2"></span>1.2.3 Requirements for Users and Duties for Operators

<span id="page-6-5"></span><span id="page-6-4"></span>The product may be assembled, operated and maintained only if you have the necessary qualification and experience for this product. Improper use or use by a user without sufficient qualification can lead to damages or injuries to one's health or damages to property.

The system integrator is responsible for the safety of systems that use the product.

#### *General Safety at Work*

<span id="page-6-6"></span><span id="page-6-3"></span>Follow the existing regulations for work safety and accident prevention. All applicable regulations and laws regarding operation must be strictly adhered to when using this product.

#### <span id="page-7-0"></span>1.2.4 Intended Use

The ES5398.1 is a plug-in board for the ES5300 system housing which is used to simulate electrical fault cases. This simulation of fault cases is used to test the diagnostics functions of an ECU.

The ES5398.1 plug-in board consists of the following:

- Relays and MOSFET switches for simulating electrical fault cases for 40 channels
- Interface for simulating the vehicle battery

The simulation of the vehicle battery itself is not part of the ES5300 housing and cannot be installed here.

• Interface to the ES5300 system housing

The ES5398.1 may be installed and operated only in the ES5300.1-A housing and the ES5300.1-B Housing.

The intended use of the ES5398.1 in an ES5300.1-A housing or ES5300.1-B housing is:

- Use in industrial lab facilities or workplaces
- Hardware interface for ECUs in a hardware-in-the-loop test system
- Cooperation with ETAS software which supports the ES5300.1-A housing or the ES5300.1-B housing
- Interface in cooperation with software programs that operate the standardized, documented and open APIs of ETAS software products

The ES5398.1 is not intended for the following:

- Use within a vehicle on the road
- Use as part of a life support system
- Use in applications where misuse can lead to injury or damage
- Use in environments in which conditions prevail that fall outside the specified ranges: See ["Ambient Conditions" on page 36](#page-35-1)
- Use with signal conditioning that falls outside the specified ranges: See ["Technical Data and Standards" on page 35](#page-34-2) (voltages, currents and power input)

#### *Requirements for the Technical State of the Product*

The product is designed in accordance with state-of-the-art technology and recognized safety rules. The product may be operated only in a technically flawless condition and according to the intended purpose and with regard to safety and dangers as stated in the respective product documentation. If the product is not used according to its intended purpose, the protection of the product may be impaired.

#### <span id="page-7-1"></span>*Requirements for Operation*

The following requirements are necessary for safe operation:

- Use the product only according to the specifications in the corresponding User's Guide. With any deviating operation, the product safety is no longer ensured.
- Do not use the product in a wet or damp environment.

• Do not use the product in potentially explosive atmospheres.

*Electrical Safety and Power Supply*

Observe the regulations applicable at the operating location concerning electrical safety as well as the laws and regulations concerning work safety!

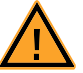

#### <span id="page-8-1"></span><span id="page-8-0"></span>**WARNING!**

*Fire hazard! Use only fuses that meet the specification in [Tab. 2-1 on page 20](#page-19-1)! Never bridge defective fuses! Failure to observe the fuse specification can lead to excess currents, short circuits and fires.*

#### *Power Supply*

The product is powered by theES5300.1-A housing or the ES5300.1-B housing via the PCIe Backplane Connector.

*Insulation Requirements for Lab Power Supplies to Circuits Connected to the HIL System:*

- The power supply to live circuitry must be safely isolated from the supply voltage. For example, use a car battery or a suitable lab power supply.
- Only use lab power supplies with dual protection for the supply network (with double/reinforced insulation (DI/RI)). This requirement is met by lab power supplies that comply with IEC/EN 60950 or IEC/EN 61010.
- The lab power supply must be approved for use at a height of 2000 m and in ambient temperatures of up to 40 °C.

#### *De-energizing a Plug-in Board*

Switch off the ES5300.1-A Housing or the ES5300.1-B Housing and external power supplies, and unplug the power plug and other connectors attached to the plug-in board. Wait at least three minutes before removing the plug-in board.

#### *Approved Cables*

The signal lines must not exceed a maximum length of 3 m.

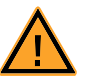

# **WARNING!**

*Fire hazard!*

*Use only approved cables for creating cable assemblies (e.g. for connecting the ECU and external loads). The cables used must be suitable particularly for occurring currents, voltages and temperatures and flame-retardant in accordance with one of the following standards IEC 60332-1-2, IEC 60332-2-2, UL 2556/UL1581VW-1!*

#### *Requirements for the Installation Location*

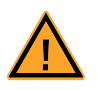

# **WARNING!**

*This is class A equipment. This equipment can cause radio interference in residential areas. Should that be the case, the operator may be requested to institute reasonable measures.*

*Requirements for Ventilation*

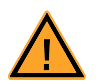

# **CAUTION!**

*The air circulation inside the ES5300.1-A Housing and the ES5300.1-B Housing can be ensured only if all free slots are covered with front plates. Otherwise, it may lead to overtemperatures and trip the overtemperature protection of the ES5300.1-A or the ES5300.1- B. For this reason, install front plates in all free slots!*

#### *Transport and Installation*

To avoid damage to the hardware caused by electrostatic discharge, please observe the following precautionary measures:

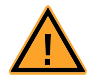

### **CAUTION!**

*Some components of the ES5398.1 can be damaged or destroyed by electrostatic discharges. Leave the plug-in card in its transport packaging until its installation.* 

*The ES5398.1 may be removed from the transport packaging, configured and installed only at a workplace that is secured against electrostatic discharges.*

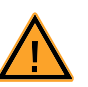

# **CAUTION!**

*In order to prevent damage to the plug-in boards and the LABCAR housing, and thereby also avoid damage to property or health, observe the installation instructions and information contained in the relevant User's Guides.*

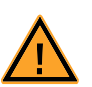

# **CAUTION!**

*If cards (e.g. for startup or calibration) are unlocked but not completely removed from the housing, they must be pulled out far enough that the distance between the respective card and the backplane of the housing is at least 1 cm. Otherwise, contacts may be established between the cards and lead to their destruction.*

### <span id="page-9-0"></span>1.2.5 Connecting/Disconnecting Devices

<span id="page-9-1"></span>To avoid injuries and damage to hardware, please observe the following precautionary measures:

• Do not apply any voltages to the connections of the ES5398.1 that do not correspond to the specifications of the respective connection. The exact specification of the I/O hardware is located in the manuals of the corresponding boards.

- Do not connect or disconnect any devices while the ES5300.1-A housing, the ES5300.1-B housing or external devices are switched on. First, switch off the ES5300.1-A housing or the ES5300.1-B housing by shutting down the real-time PC and by activating the On/Off switch at the rear and unplug the power cable.
- When plugging in connectors, ensure that they are inserted straight and no pins are bent.

## *Maintenance*

The product does not require maintenance.

*Repairs*

If an ETAS hardware product needs to be repaired, return the product to ETAS. *Cleaning*

The product is not expected to require cleaning.

# <span id="page-11-0"></span>1.3 Labeling on the Product

*The following symbols are used for product labeling:*

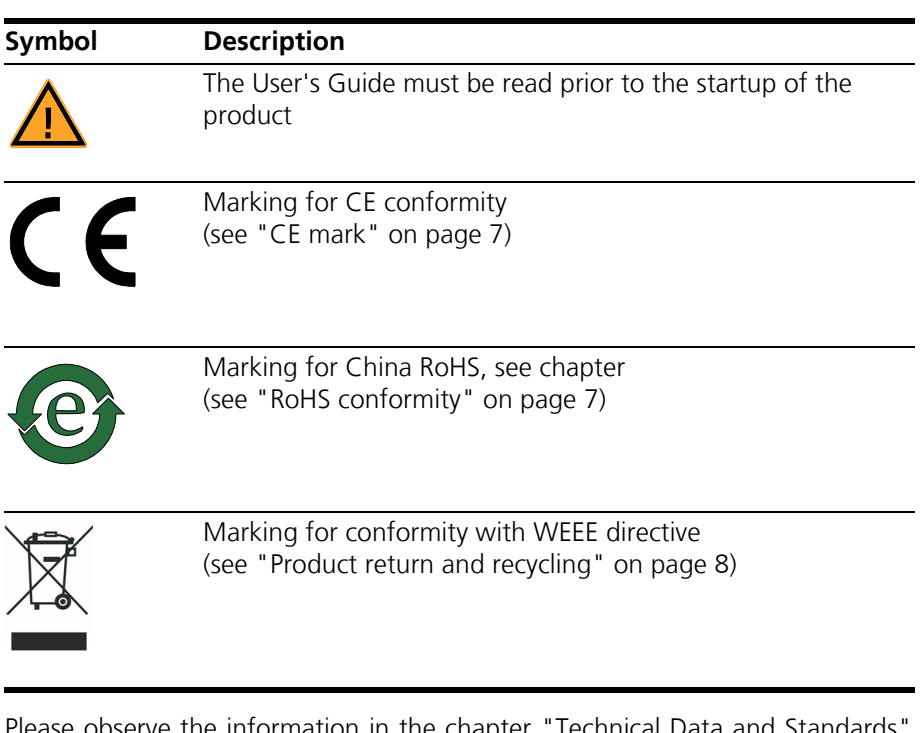

Please observe the information in the chapter "Technical Data and Standards on [page 35.](#page-34-2)

#### <span id="page-11-1"></span>1.3.1 CE Mark

<span id="page-11-3"></span>With the CE mark attached to the product or its packaging, ETAS confirms that the product corresponds to the product-specific, applicable European Directives. The CE Declaration of Conformity for the product is available upon request.

### <span id="page-11-2"></span>1.3.2 RoHS Conformity

#### *European Union*

<span id="page-11-5"></span>The EC Directive 2002/95/EC restricts the use of certain hazardous substances in electrical and electronic equipment (RoHS conformity).

ETAS confirms that the product meets this directive applicable in the European Union.

*China*

<span id="page-11-4"></span>With the China RoHS marking affixed to the product or its packaging, ETAS confirms that the product meets the guidelines of the "China RoHS" (Management Methods for Controlling Pollution Caused by Electronic Information Products Regulation) applicable in the People's Republic of China.

# <span id="page-12-0"></span>1.4 Product Return and Recycling

<span id="page-12-4"></span><span id="page-12-3"></span><span id="page-12-2"></span>The European Union (EU) issued the Directive for Waste Electrical and Electronic Equipment - WEEE to ensure the setup of systems for collecting, treating and recycling electronic waste in all countries of the EU.

This ensures that the devices are recycled in a resource-friendly way that does not represent any risk to personal health or the environment.

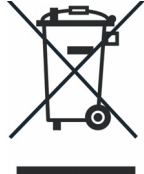

#### **Fig. 1-2** WEEE symbol

The WEEE symbol on the product or its packaging identifies that the product may not be disposed of together with the general trash.

<span id="page-12-5"></span>The user is obligated to separately collect old devices and provide them to the WEEE return system for recycling.

The WEEE Directive applies to all ETAS devices, but not to external cables or batteries.

Additional information about the recycling program of ETAS GmbH is available from the ETAS sales and service locations (["ETAS Contact Addresses"](#page-38-1) [on page 39\)](#page-38-1).

# <span id="page-12-1"></span>1.5 Materials Subject to Declaration

Some products from ETAS GmbH (e.g. modules, boards, cables) use components with materials that are subject to declaration in accordance with the REACH regulation (EC) no.1907/2006.

Detailed information is located in the ETAS download center in the customer information "REACH Declaration" < www.etas.com/Reach >. This information is continuously being updated.

<span id="page-13-0"></span>This manual consists of the following chapters:

- • ["Introduction" on page 5](#page-4-0) This chapter
- • ["Design, Installation and Fuses" on page 17](#page-16-2) [This chapter contains information about the design and installation of](#page-16-3)  [ES5398.1, as well as information about the fuses.](#page-16-3)
- • ["Fault Simulation" on page 23](#page-22-7) [This chapter contains a description of the fault simulation options and](#page-22-8)  [important instructions for connecting the ES5398.1.](#page-22-8)
- • ["Connections and Connectors" on page 27](#page-26-2) [This section provides a description of the different connections, connec](#page-26-3)[tors and pin assignments of the ES5398.1.](#page-26-3)
- • ["Technical Data and Standards" on page 35](#page-34-2) [This chapter contains the technical data of the ES5398.1. It also contains](#page-34-3)  [the norms and standards met.](#page-34-3)
- • ["Order Data" on page 37](#page-36-1)

#### <span id="page-13-1"></span>1.6.1 Using this Manual

#### *Presentation of Information*

All activities to be performed by the user are presented in a "Use Case" format. That is, the goal to be accomplished is briefly defined in the heading, and the respective steps required for reaching this goal are then presented in a list. The presentation looks as follows:

#### **Target definition**

Any preliminary information...

1. Step 1

Possible explanation for step 1...

2. Step 2

Possible explanation for step 2...

Any concluding comments...

#### **Specific example:**

#### **Creating a new file**

Before creating a new file, no other files may be open.

#### 1. Select **File** → **New**.

The "Create File" dialog box appears.

2. Enter the name of the new file in the "File name" field.

The file name must not be more than 8 characters long.

3. Click on **OK**.

The new file is created and saved under the name you specified. You can now work with the file.

*Typographical Conventions*

The following typographical conventions are used:

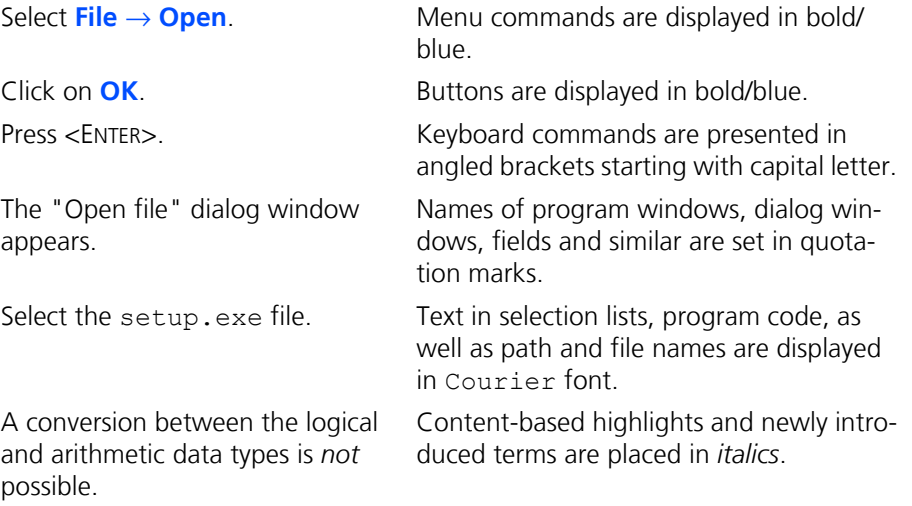

Important notes for the user are presented as follows:

**Note** *Important note for the user.* Introduction ETAS

# <span id="page-16-0"></span>**2 Design, Installation and Fuses**

<span id="page-16-8"></span><span id="page-16-3"></span><span id="page-16-2"></span>This chapter contains information about the design and installation of ES5398.1, as well as information about the fuses.

- <span id="page-16-7"></span>• ["Design of ES5398.1" on page 17](#page-16-1)
- • ["Fuses" on page 18](#page-17-0)
- • ["Installation in the ES5300.1-A and the ES5300.1-B Housing" on page 20](#page-19-0)

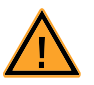

#### <span id="page-16-6"></span>**CAUTION!**

*Some components of the ES5398.1 can be damaged or destroyed by electrostatic discharges. Leave the plug-in card in its transport packaging until its installation.* 

*The ES5398.1 may be removed from the transport packaging, configured and installed only at a workplace that is secured against electrostatic discharges. Avoid any contact with the connections of the plugin card or with conductor paths on the card.*

#### <span id="page-16-1"></span>2.1 Design of ES5398.1

A view of ES5398.1 is shown in [Fig. 2-1](#page-16-4) and [Fig. 2-2](#page-16-5).

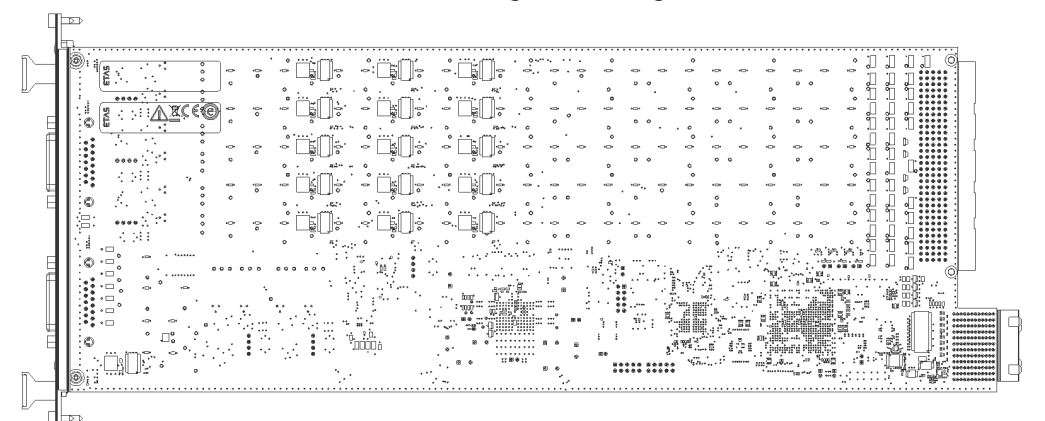

**Fig. 2-1** Rear of the ES5398.1 and product markings

<span id="page-16-4"></span>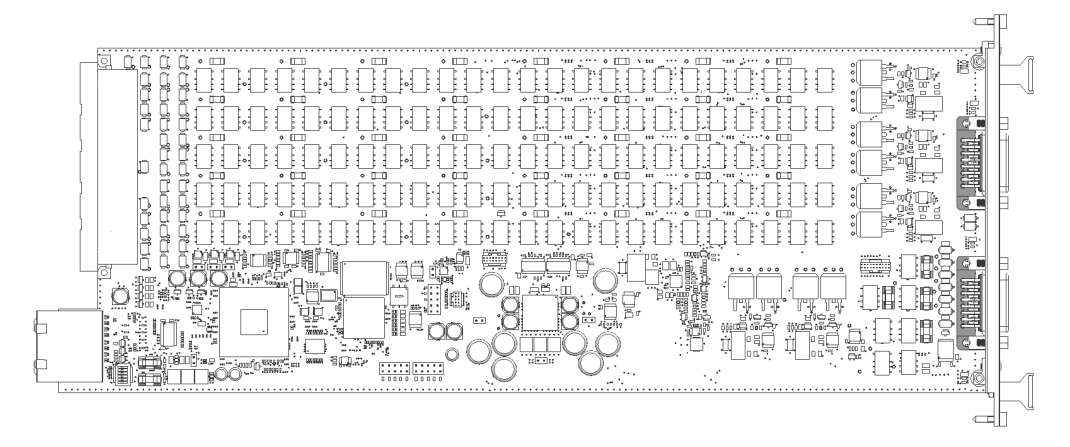

<span id="page-16-5"></span>**Fig. 2-2** View of the ES5398.1

*Location of the Connectors*

The location of the connectors on the front panel and backplane side of the ES5398.1 is shown in [Fig. 2-3.](#page-17-1)

CO200 is the backplane connector for connection with the ES5300 housing. CO200 is also used to provide the voltage supply.

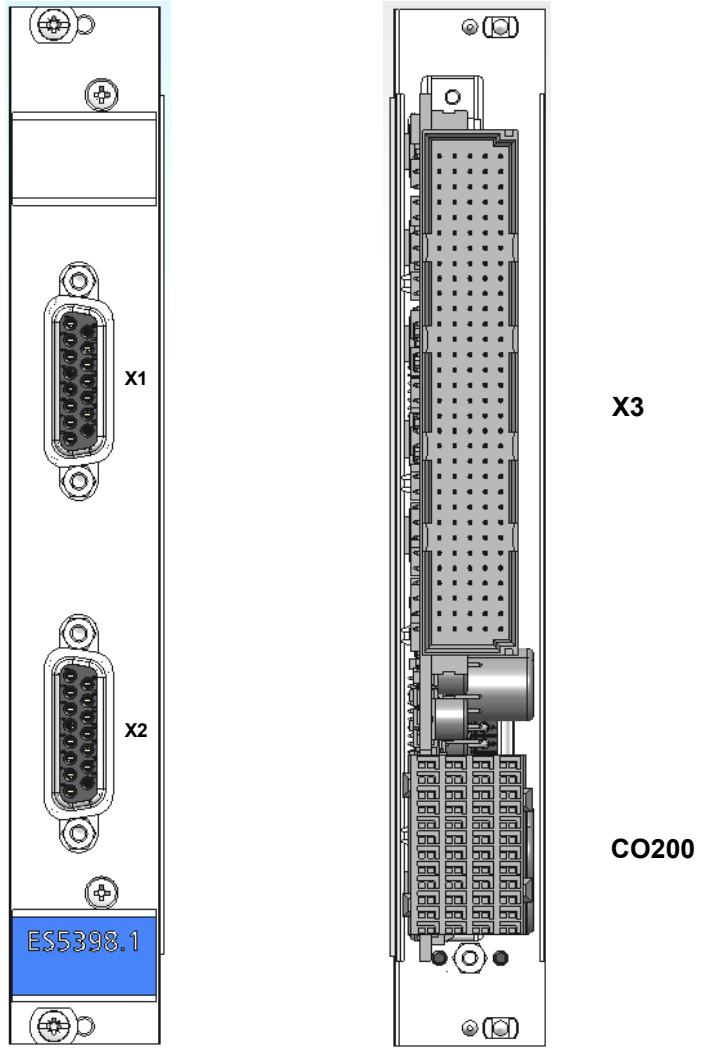

**Fig. 2-3** Front panel (left) and backplane side (right) of the ES5398.1

<span id="page-17-1"></span><span id="page-17-0"></span>2.2 Fuses

<span id="page-17-2"></span>The voltage supply and the fault channels of the ES5398.1 are protected with fuses. In case of a fuse defect, we recommend sending the board to ETAS for further testing. For this purpose, the device should be sent to ETAS [\("ETAS Con](#page-38-1)[tact Addresses" on page 39\)](#page-38-1).

If a fuse trips multiple times, the device must be sent to ETAS.

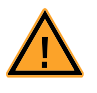

# **WARNING!** *Fire hazard!*

*Failure to observe the fuse specification can lead to excess currents, short circuits and fires. Only use fuses that meet the specification in [Tab. 2-1 on page 20.](#page-19-2) Never bridge defective fuses! Never change fuses when the ES5300.1 is switched on.*

#### *Position of fuses*

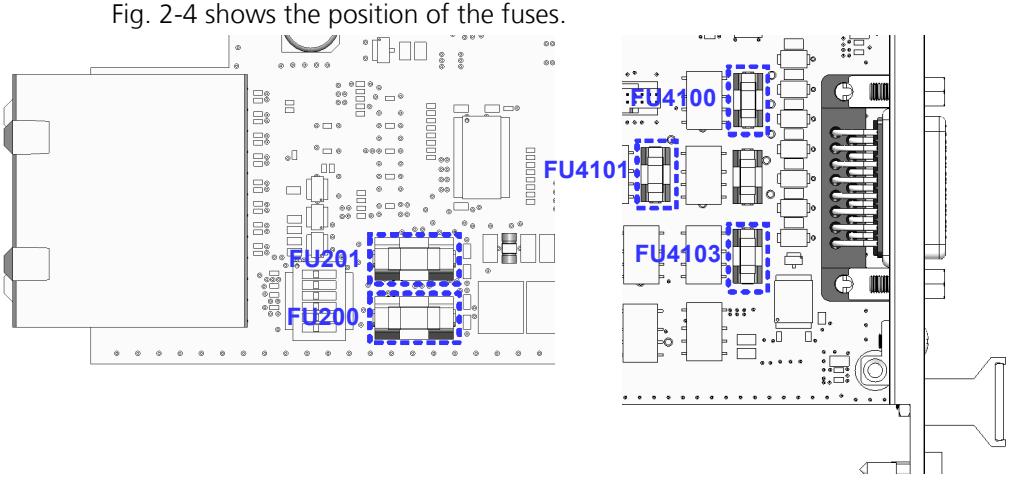

<span id="page-18-0"></span>**Fig. 2-4** Location of the fuses on the ES5398.1.

#### **Note**

*The fuses for protecting each channel are soldered in place and must not be changed by the user.*

#### **Checking the fuse of a channel**

- 1. Switch off the complete ES5300.1 system.
- 2. Disconnect the line from X3 to the LABCAR or customer system
- 3. Check the connection to the ES5398.1 board at the connector X3 using a continuity tester on the corresponding channel.

In the deenergized state, the channel is conductive if the fuse is not defective. In the event of a fault, the device should be sent to ETAS [\("ETAS Contact](#page-38-1)

[Addresses" on page 39\)](#page-38-1).

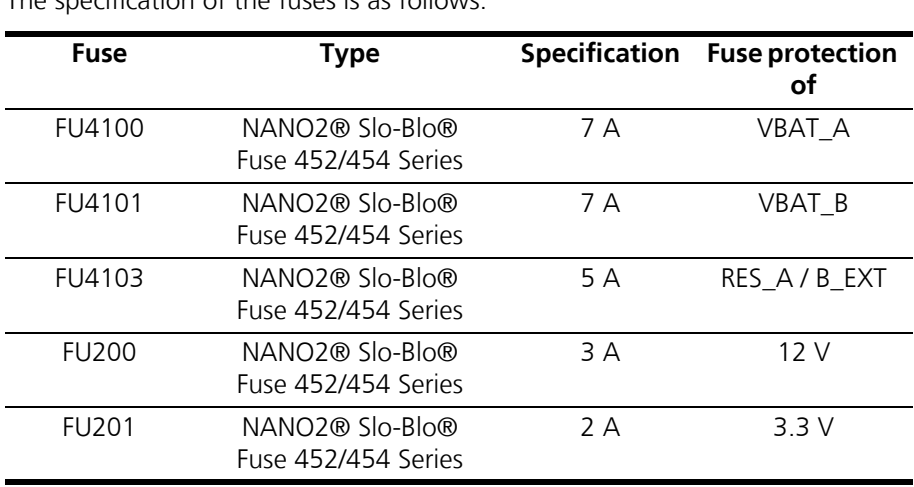

#### *Specification of Fuses*

The specification of the fuses is as follows:

<span id="page-19-1"></span>**Tab. 2-1** Specification of fuses (manufacturer: Littlefuse)

#### <span id="page-19-2"></span><span id="page-19-0"></span>2.3 Installation in the ES5300.1-A and the ES5300.1-B Housing

<span id="page-19-3"></span>A description for installing the ES5398.1 in the ES5300.1-A Housing or the ES5300.1-B housing is located in the manual for the ES5300.1-A Housing or the ES5300.1-B housing.

The installation of the ES5398.1 may be performed only by trained personnel in an ESD-safe area.

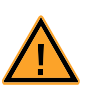

#### **CAUTION!**

*Do not install the ES5398.1 while the ES5300.1-A Housing or the ES5300.1-B housing is switched on. First, switch off the ES5300.1-A housing or the ES5300.1-B housing by shutting down the real-time PC and by activating the On/Off switch at the rear.*

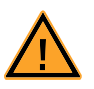

### **CAUTION!**

*Some components of the ES5398.1 can be damaged or destroyed by electrostatic discharges. Leave the plug-in card in its transport packaging until its installation.* 

*The ES5398.1 may be removed from the transport packaging, configured and installed only at a workplace that is secured against electrostatic discharges. Avoid any contact with the connections of the plugin card or with conductor paths on the card.*

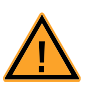

### **CAUTION!**

*The air circulation inside the ES5300.1-A Housing or the ES5300.1-B housing can be ensured only if all free slots are covered with front plates. Otherwise, it may lead to overtemperatures and trip the overtemperature protection of the ES5300.1-A or ES5300.1-B. For this reason, install front plates in all free slots!*

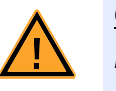

#### **CAUTION!**

*If cards (e.g. for startup or calibration) are unlocked but not completely removed from the housing, they must be pulled out far enough that the distance between the respective card and the backplane of the housing is at least 1 cm. Otherwise, contacts may be established between the cards and lead to their destruction.*

#### **Installation of the ES5398.1 in the ES5300.1-A Housing or ES5300.1-B Housing**

- 1. Ensure that ESD-compliant conditions exist at your workplace.
- 2. Shut down the real-time PC and switch off the power supply of the ES5300.1-A or ES5300.1-B using the switch at the rear of the housing.
- 3. Wait a few minutes for the components (capacitors, etc.) to be discharged.
- 4. Insert the ES5398.1 (handle with small blue plate at the front plate must point down!) into the upper and lower rail of the slot and push it in a little.
- 5. Carefully push in the carrier board until the backplane connector of the ES5398.1 is completely inserted in the socket of the backplane.

#### **Note**

*Pay attention to cables in the insertion area while pushing in the board – pull the lines to the front door area if necessary.*

- 6. Fix the carrier board by fastening the front plate with screws.
- 7. Install front plates at all open slots before starting up the ES5398.1.

# <span id="page-22-0"></span>**3 Fault Simulation**

<span id="page-22-9"></span><span id="page-22-8"></span><span id="page-22-7"></span>This chapter contains a description of the fault simulation options and important instructions for connecting the ES5398.1.

### <span id="page-22-1"></span>3.1 Properties and Operating Conditions

The ES5398.1 has the following properties and operating conditions:

- Support of up to 12 faults simultaneously (multiple faults) at a nominal voltage of 12 V
- Higher operating voltage +VBAT up to 48 V for single faults possible
- <span id="page-22-10"></span>• 40 fault channels

#### <span id="page-22-2"></span>3.2 Fault Types

<span id="page-22-12"></span>The following fault types are supported

#### <span id="page-22-3"></span>3.2.1 Open Circuit

- In the idle state, each of the 40 channels of the board is conductive.
- The activated channel is opened in the switched fault case for a defined time.
- <span id="page-22-15"></span>• Available as real-time faults or relay faults.
- <span id="page-22-4"></span>3.2.2 Short Circuit to +VBAT\_A, +VBAT\_B and -VBAT With and Without Connected Load
	- In the fault case, one of the battery voltages is connected to the channel for a defined time.
	- The ECU can switch short circuits to +VBAT\_A, +VBAT\_B or -VBAT.
	- For the duration of the switched fault case, the connected load can be isolated.
	- Current monitoring in the fault path switches off the fault after a few milliseconds if the cut-off current is exceeded.
	- This fault is available as a real-time fault or as a relay fault.

#### <span id="page-22-5"></span>3.2.3 Contacts Between ECU Lines

<span id="page-22-11"></span>("Pin to Pin") With and Without Connected Load

- One channel of the ECU is switched to a different channel of the ECU in the fault case for a defined time.
- For the duration of the switched fault case, the connected load can be isolated.
- This fault is available as a real-time fault or as a relay fault.

#### <span id="page-22-6"></span>3.3 Relay Faults, Real-Time Faults, Multiple Faults

As a general rule, the fault types in sections [3.2.1](#page-22-3) to [3.2.3](#page-22-5) can be realized as:

- <span id="page-22-14"></span><span id="page-22-13"></span>• Relay faults (the fault is switched by a relay) or
- Real-time faults (the fault is switched by a semiconductor switch)

The following relay faults can be combined into multiple faults:

- <span id="page-23-3"></span>• Open circuit
- Short circuit to +VBAT\_A, +VBAT\_B and -VBAT

Up to 12 faults can be activated simultaneously

The fault type and the parameters are selected using the software supplied.

# <span id="page-23-0"></span>3.4 Protection of the Fault Channels

All channels are protected against overcurrent by means of safety fuses.

#### **Note**

*The fuses for protecting each channel are soldered in place and must not be changed by the user.*

In the following, the additional protection for each fault type is described and the extra preventative measures to be taken by the user are listed.

#### <span id="page-23-1"></span>3.4.1 Relay Fault

The board is equipped with voltage monitoring. This is used to protect the relay installed on the board.

- The nominal operating voltage VBAT is 12 V, but may be exceeded up to the cut-off voltage of typically 30 V.
- When switching faults, the operating voltage is monitored and the fault simulation is discontinued when the cut-off voltage is exceeded.

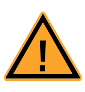

#### **CAUTION!**

The switching capacity of the relays (see ["Technical Data"](#page-34-4)  [on page 35](#page-34-4)) must not be exceeded. Exceeding the switching capacity can result in fires as a result of the plug-in board overheating.

### <span id="page-23-2"></span>3.4.2 Real-Time Fault

Voltage monitoring is not active for real-time faults. There is, however, an electronic current limit for real-time faults and for the "short circuit to VBat" faults ( see ["Technical Data" on page 35](#page-34-4)).

• "When switching real-time faults, a nominal operating voltage >12 V is possible. The maximum permitted operating voltage is 60 V.

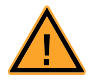

# **WARNING!**

*Fire hazard!*

*The maximum permitted operating voltage for real-time faults is 60 V. Do not exceed this voltage!*

*Even exceeding the maximum permitted operating voltage only briefly can destroy the board. This results in the risk of fire caused by overheating.*

• When switching a real-time fault, the current is monitored and the fault simulation terminated when the cut-off current is exceeded.

#### **Note**

Real-time faults are switched using semiconductor switches. As a result, in the opened state, small residual currents can flow. This can result in a change to the resistance of the fault path of a fault configuration.

### <span id="page-24-0"></span>3.5 Master/Slave Operation

<span id="page-24-1"></span>The 40 channels of the ES5398.1 can be expanded by interconnecting several boards in master/slave operation.

The connectors X1 and X2 on the front panel of the board are used to connect the boards. The pin assignment and other connection instructions can be found in ["Connections and Connectors" on page 27](#page-26-2). Additional technical specifications are contained in ["Technical Data" on page 35.](#page-34-4)

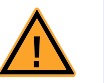

# **WARNING!**

*Fire hazard! Special precautionary measures apply for cabling for master/slave operation. The safety instructions in the chapter "Connectors X1 and X2" on page 32 must be followed. Failure to observe this can result in destruction of the ES5398.1 and cause a fire.*

Fault Simulation **ETAS** 

# <span id="page-26-0"></span>**4 Connections and Connectors**

<span id="page-26-3"></span>This section provides a description of the different connections, connectors and pin assignments of the ES5398.1.

- <span id="page-26-2"></span>• ["Backplane Connector CO200" on page 27](#page-26-1)
- • ["Connector X3" on page 29](#page-28-0)
- <span id="page-26-4"></span>• ["Connecting Cable" on page 34](#page-33-0)

<span id="page-26-1"></span>4.1 Backplane Connector CO200

**Type:** ERNI ERMet ZD 4-pair angled female multi-point connector (4-12) (order no. 973099)

**Counterplug (in ES5300):** ERNI ERMet ZD 4-pair straight male multi-point connector (4-12) (order no. 973096)

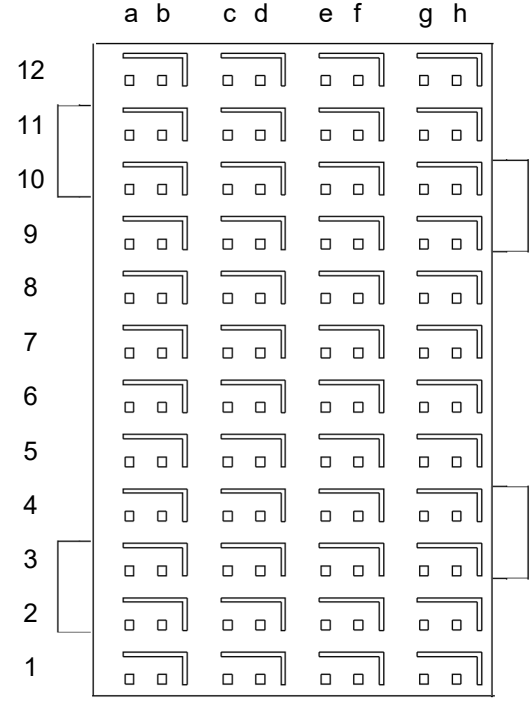

Fig. 4-1 Connector to backplane (top view)

• The assignment of the pins is as follows (the maximum possible pin assignment for the ES5300.1-A housing and the ES5300.1-B housing is given):

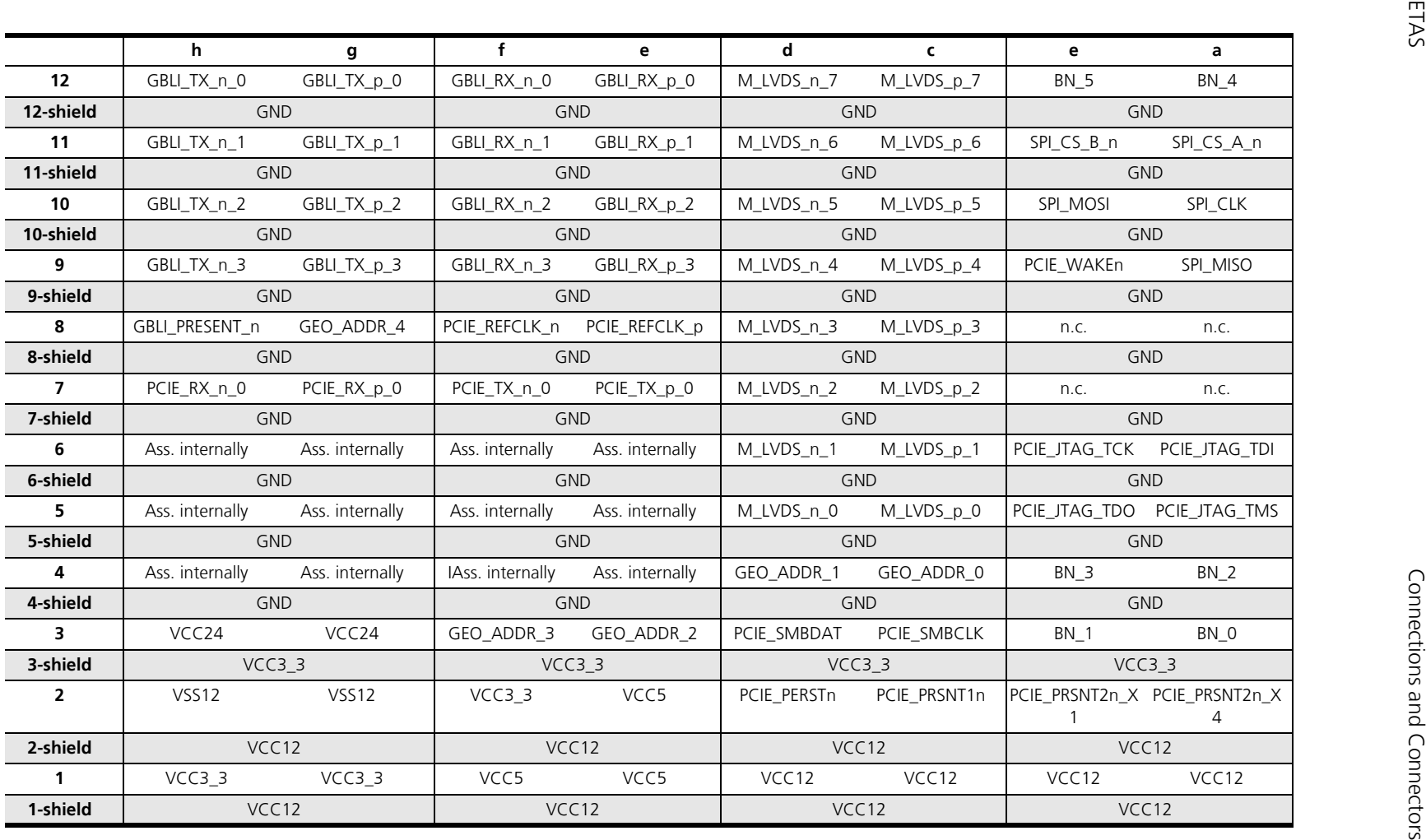

# <span id="page-28-0"></span>4.2 Connector X3

<span id="page-28-1"></span>The connector X3 enables the connection to an electronic control unit (ECU).

**Type:** Erni Eurocard DIN 41612 connector, 5 rows, male **Order number:** 384299

**Counterplug:** HARTING DIN 41612 connector **Order number:** 02 05 000 0003

**Crimp contacts:** Harting crimp contacts **Order number:** 02 05 000 2511

#### **Note**

:

*Crimp tongs, for example from Harting, are necessary for attaching the crimp contacts.*

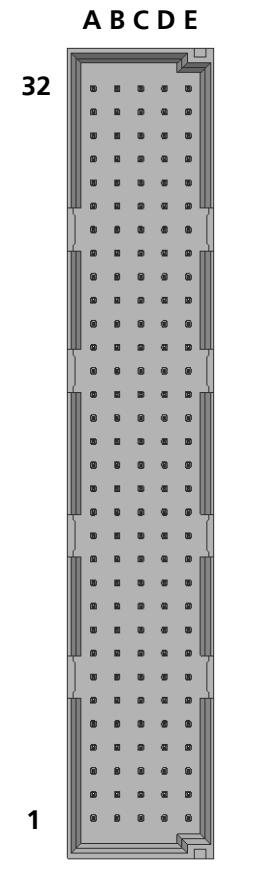

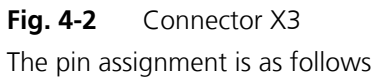

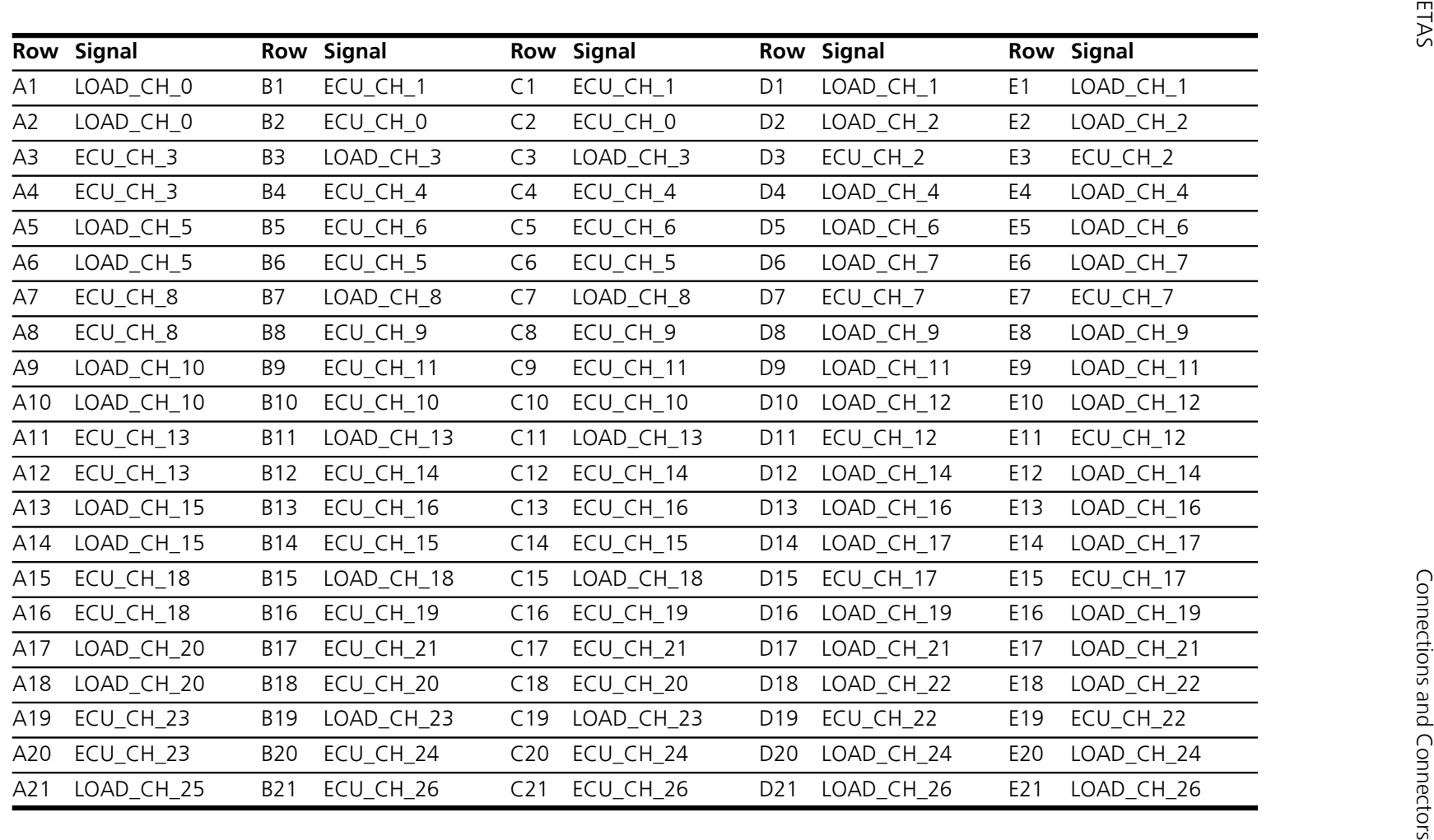

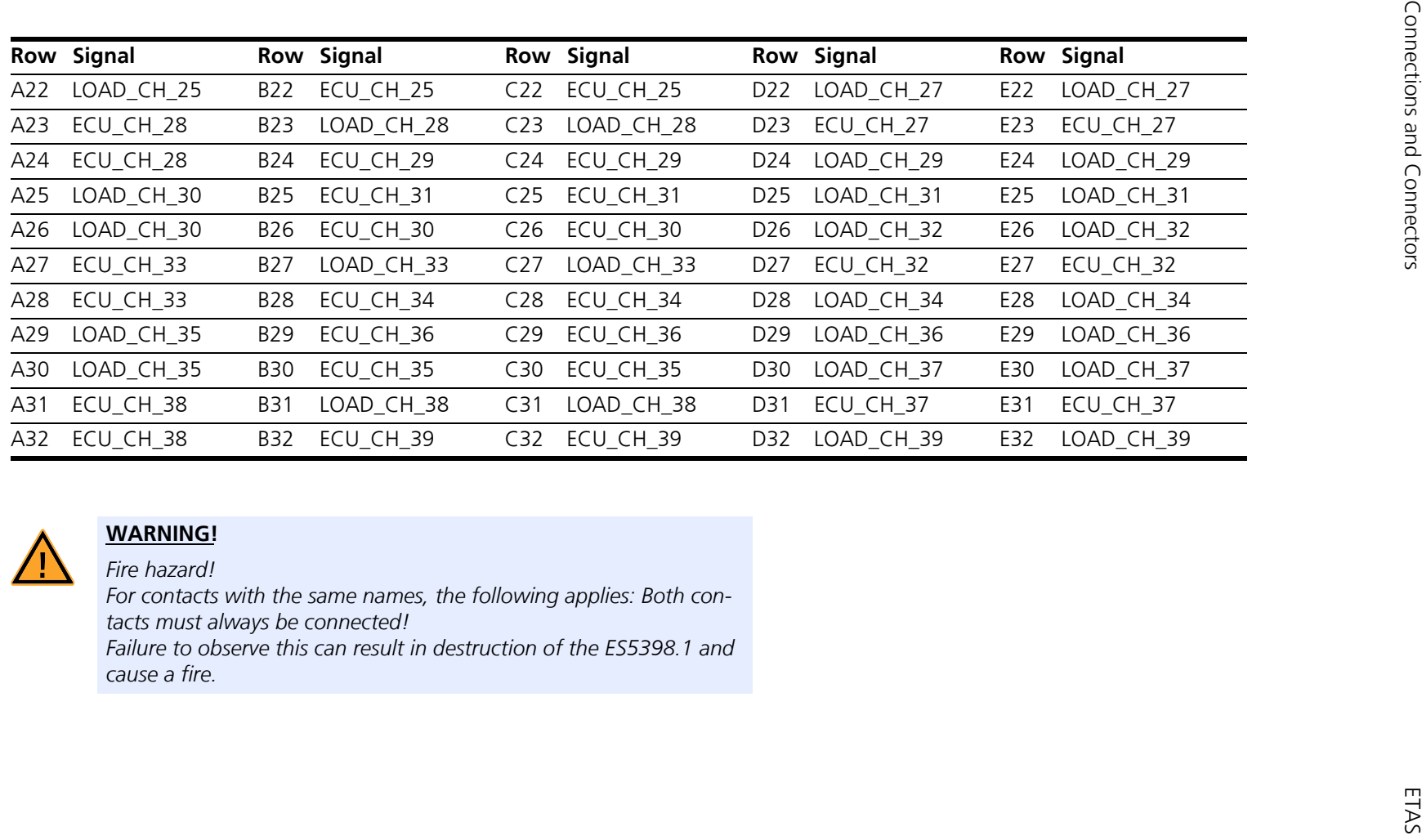

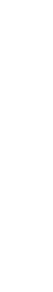

ES5398.1 Fault Insertion Board - User's Guide

# <span id="page-31-0"></span>4.3 Connectors X1 and X2

<span id="page-31-1"></span>Type: Conec D-Sub 15 socket UNC 4-40, current rating: 7.5 A Order number: 164A12979X

Counterplug:Conec D-Sub 15 pin , current rating: 7.5 A Order number: 163A11079X

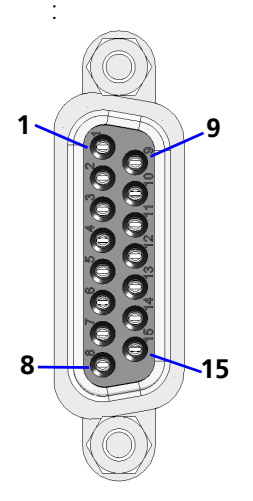

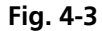

The pin assignment is as follows:

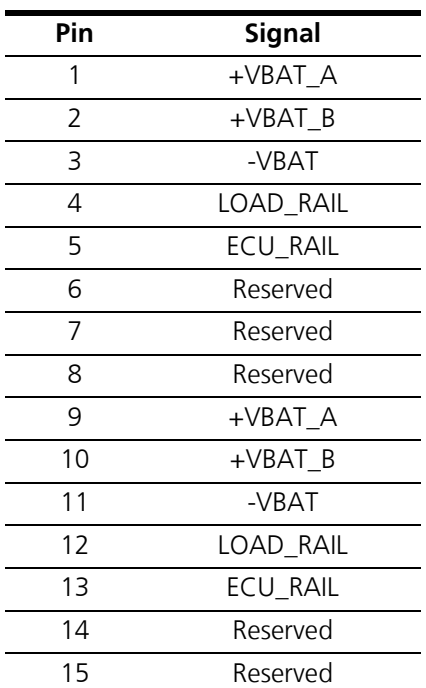

When connecting the board, the following instructions must be followed:

*General Instructions for Connection:*

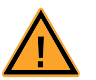

#### **WARNING!**

*Fire hazard!*

*- For contacts with the same names, the following applies: Both contacts must always be connected!* 

*- The pins with the signal description "reserved" must not be connected.*

*- The maximum continuous current and the permitted peak current must not be exceeded (see ["Technical Data" on page 35\)](#page-34-4).*

*- The switching capacity of the relays (see ["Technical Data"](#page-34-4)  [on page 35](#page-34-4)) must not be exceeded.*

*- The maximum permitted operating voltage for real-time faults is 48 V. The absolute maximum nominal voltage on the board is 60 V. Do not exceed this voltage of 60 V. Even exceeding 60 V only briefly can destroy the board.*

*- Only positive voltages may be connected to +VBAT\_A and +VBAT\_B. Only voltages with the reference potential connected to - Vbat may be connected to +VBAT\_A , +VBAT\_B and all fault channels.*

*- The ground of the ECU and the simulated battery voltage of the system must always be connected to -Vbat.*

*Failure to observe this can result in destruction of the ES5398.1 and cause a fire.*

*Instructions for Master/Slave Operation:*

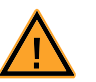

#### **WARNING!**

*Fire hazard!*

*- When connecting several ES5398.1 boards together, only 1:1 cable may be used to prevent incorrect cabling.*

*-The sockets X1 and X2 in the front panel of the board are used to connect several boards.*

*When operating more than one board in master/slave operation, a common feeder line must be used for +VBAT\_A, +VBAT\_B and - VBAT. The lines for +VBAT\_A and +VBAT\_B must be protected externally with a fuse of maximum 10 A.*

*Failure to observe this can result in destruction of the ES5398.1 and cause a fire.*

### <span id="page-33-0"></span>4.4 Connecting Cable

Use only approved cables in the manufacture of cable harnesses (e.g. for connecting the ECU and external loads). The cable length must not exceed 3 m.

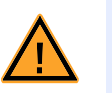

# **WARNING!** *Fire hazard!*

*Use only approved cables for creating cable assemblies (e.g. for connecting the ECU and external loads). The cables used must be suitable particularly for occurring currents, voltages and temperatures and flame-retardant in accordance with one of the following standards IEC 60332-1-2, IEC 60332-2-2, UL 2556/UL1581VW-1!*

#### **Note**

*The signal lines must not exceed a maximum length of 3 m.*

# <span id="page-34-0"></span>**5 Technical Data and Standards**

<span id="page-34-5"></span><span id="page-34-4"></span><span id="page-34-3"></span><span id="page-34-2"></span>This chapter contains the technical data of the ES5398.1. It also contains the norms and standards met.

<span id="page-34-1"></span>5.1 Technical Data

#### **Note**

*The maximum permissible number of ES5398.1 Fault Insertion Boards used in a LABCAR HiL system (ES5300.1-A or combination of ES5300.1-A and ES5300.1-B) is 15.*

*Relais*

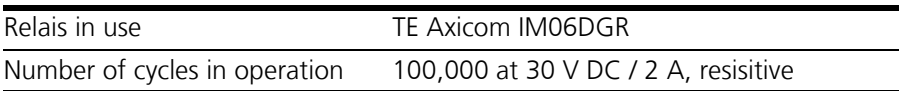

#### *Fault Channels*

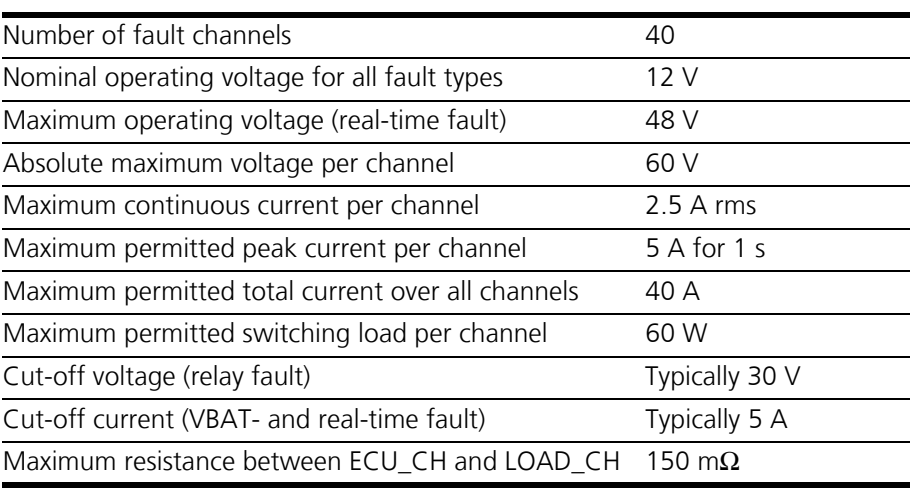

#### *Power Supply*

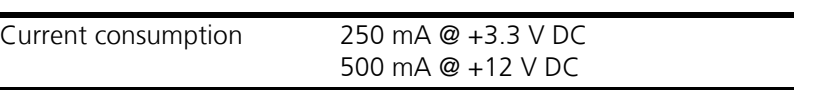

#### *Electrical Data ES5300.1-A, ES5300.1-B PCI Backplane*

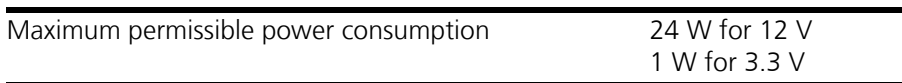

*Storage Conditions*

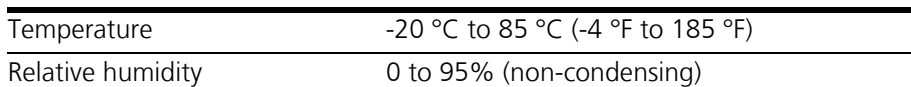

<span id="page-35-1"></span>*Ambient Conditions* 

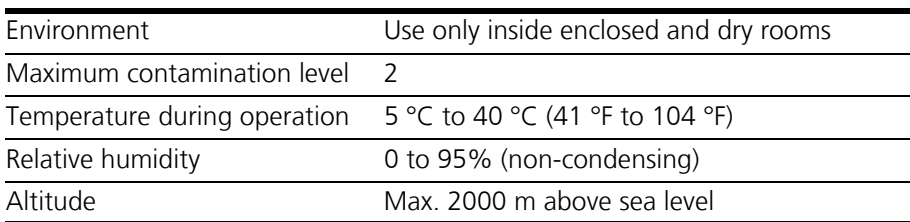

*Physical Dimensions*

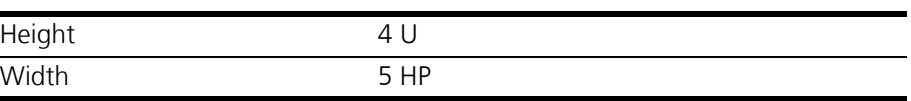

# <span id="page-35-0"></span>5.2 Norms and Standards Met

<span id="page-35-2"></span>The ES5398.1 meets the following norms and standards:

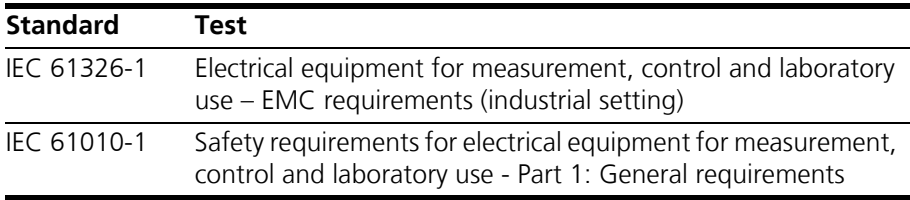

The module is only intended for use in industrial settings in accordance with IEC 61326-1. Avoid potential radio interference when using the module outside of the industrial settings by using additional shielding measures.

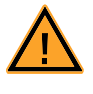

# **WARNING!**

*This is class A equipment. This equipment can cause radio interference in residential areas. In this case, the operator may be required to institute reasonable measures.*

#### **Note**

*The signal lines must not exceed a maximum length of 3 m.*

# <span id="page-36-0"></span>**6 Order Data**

<span id="page-36-1"></span>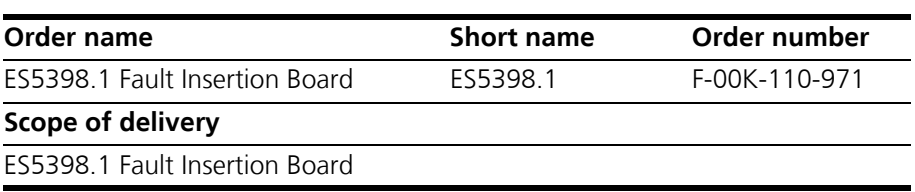

Order Data **ETAS** 

# <span id="page-38-0"></span>**7 ETAS Contact Addresses**

<span id="page-38-1"></span>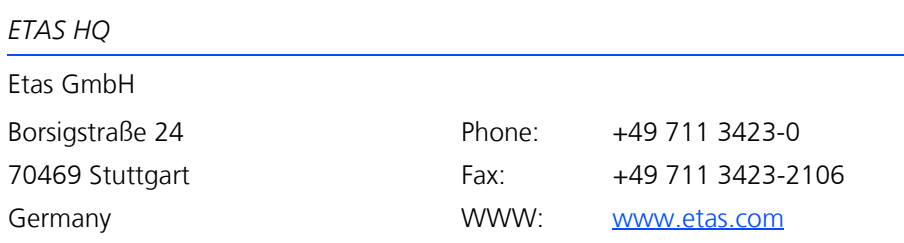

*ETAS Subsidiaries and Technical Support*

For details of your local sales office, as well as your local technical support team and product hotlines, take a look at the ETAS website:

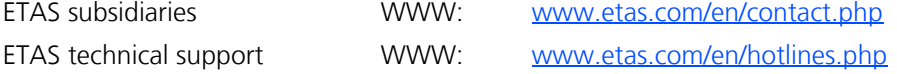

# <span id="page-40-0"></span>**Index**

#### **A**

Accident prevention [7](#page-6-3) Application areas [5](#page-4-1)

#### **C**

CE Declaration of Conformity [12](#page-11-3) Connecting devices [10](#page-9-1) **Connections** Backplane connector [27](#page-26-4) Connector X3 [29](#page-28-1) Connectors X1 and X2 [32](#page-31-1)

# **D**

Design [17](#page-16-6) Devices Connecting [10](#page-9-1)

**E** Electrical safety [9](#page-8-0) ETAS contact addresses [39](#page-38-1)

#### **F**

Fault simulation [23](#page-22-9) Fault types [23](#page-22-10) Contacts between ECU lines [23](#page-22-11) Multiple faults [24](#page-23-3) Open circuit [23](#page-22-12) Real-time fault [23](#page-22-13) Relay fault [23](#page-22-14)

Short circuit to +VBAT\_A, +VBAT\_B and -VBAT [23](#page-22-15) Fuses [17](#page-16-7), [18](#page-17-2)

#### **I**

Improper use [7](#page-6-4) Installation [17](#page-16-8) Installation in the ES5300.1 housing [20](#page-19-3) Intended use [8](#page-7-1)

#### **M**

Master/slave operation [25](#page-24-1)

**N** Norms and standards [36](#page-35-2)

#### **O** Order data [37](#page-36-1)

**P**

Product return [13](#page-12-2)

#### **Q** Qualification, required [7](#page-6-5)

#### **R**

Recycling [13](#page-12-3) RoHS conformity China [12](#page-11-4)

Index ETAS

European Union [12](#page-11-5)

# **S**

Safety at work [7](#page-6-6), [9](#page-8-1) Safety notices, ide[ntification of](#page-6-8) [7](#page-6-7) Safety precautions 7

**T**

Technical data [35](#page-34-5)

**W**

Waste Electri[cal and Electronic Equip](#page-12-4)ment 13 WEEE return system [13](#page-12-5)